## Supplier Order Collaboration

Acerca de las 4 opciones

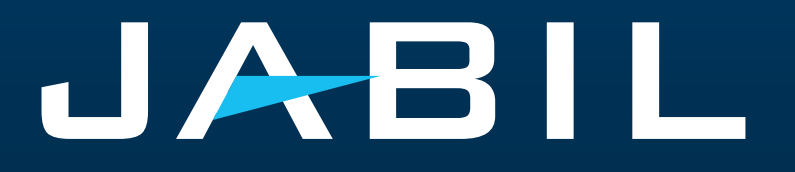

English

#### **e2open:** Plataforma de colaboración con Proveedores de Jabil

Una plataforma para que Proveedores y Compradores resuelvan los problemas de suministro a corto y largo plazo y apoyar así los Riesgos y Cortos de Materiales.

Mapea datos de Órdenes abiertas y FC hacia/desde nuestro sistema ERP.

Automatiza la Confirmación, Reprogramación y Cancelación de Órdenes de Compra.

Mejora la relación con nuestros Proveedores a través de la colaboración proactiva.

Meta: estandarizar y digitalizar nuestra comunicación, creando un sistema para todos los proveedores en todos los métodos de comunicación.

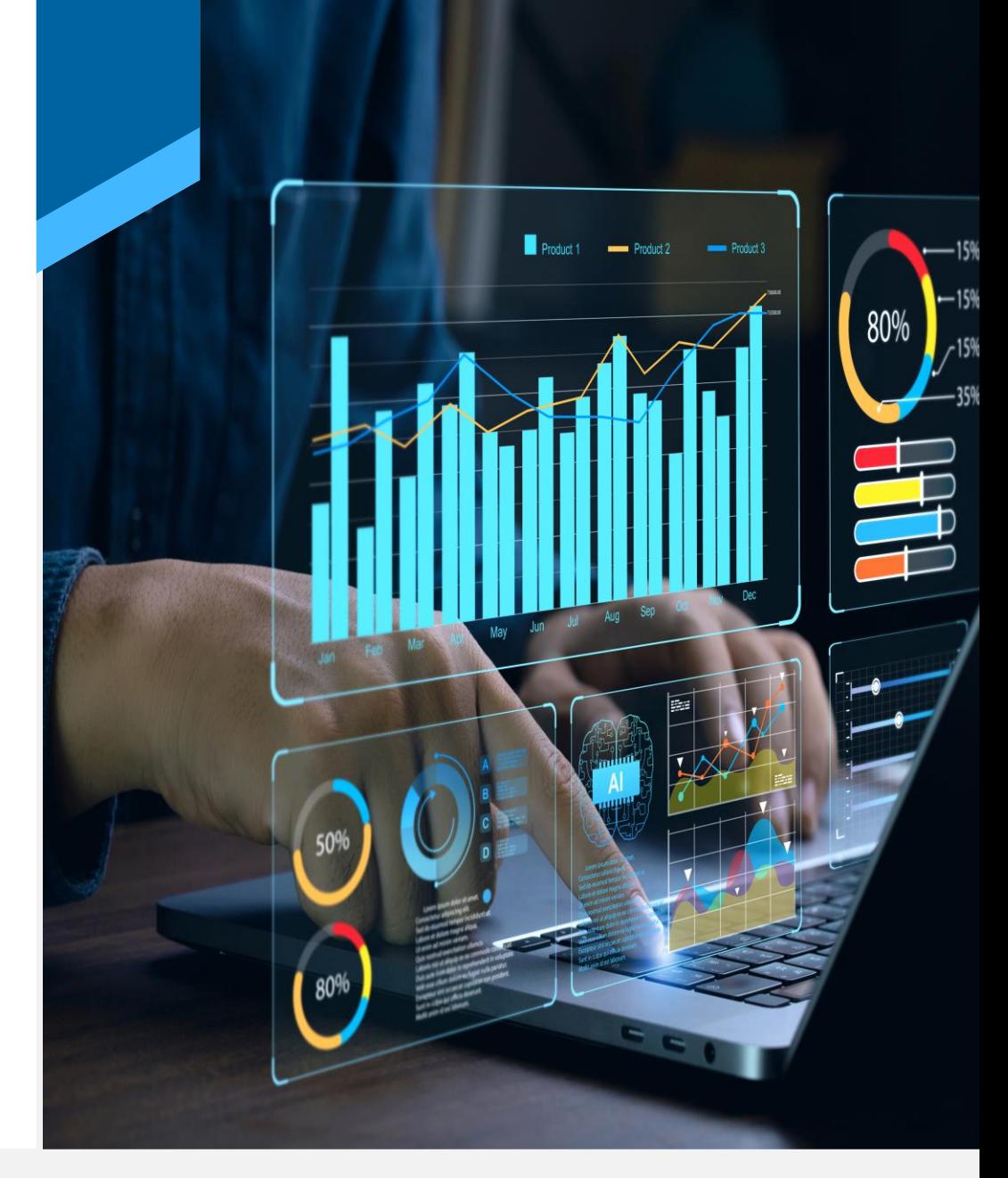

#### Cómo Funciona

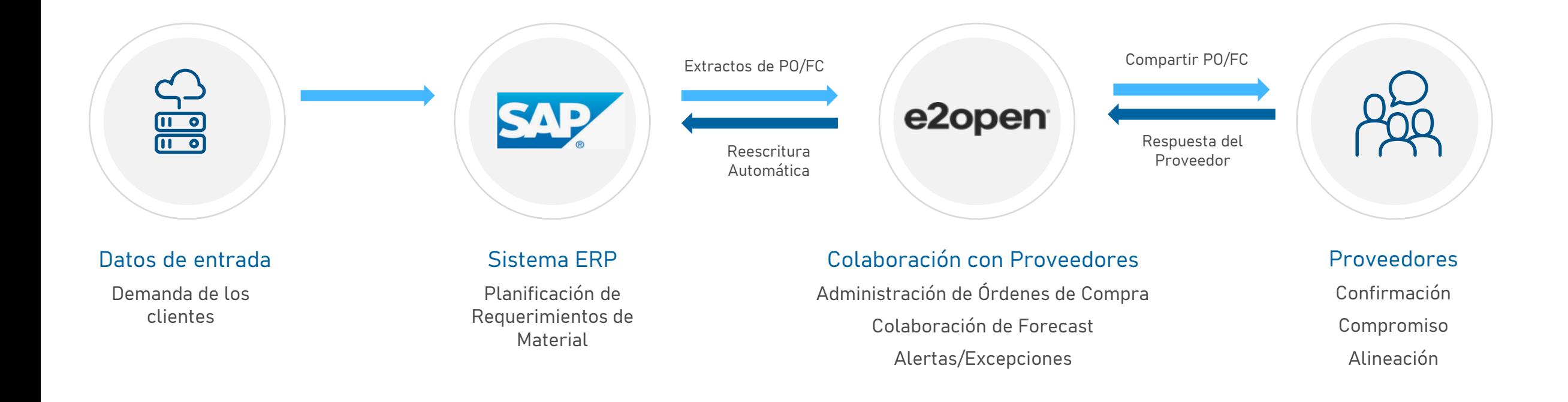

Mejor relación con los proveedores con una comunicación más coherente y proactiva entre la oferta/demanda para satisfacer los requisitos de los clientes finales en la planificación de la demanda.

#### Los Proveedores Tienen Dos Canales Para Comunicarse

# A TRAVÉS DEL CORREO ELECTRÓNICO A TRAVÉS DEL PORTAL E2OPENa ESTÁNDAR

### ¿Cuál es la diferencia?

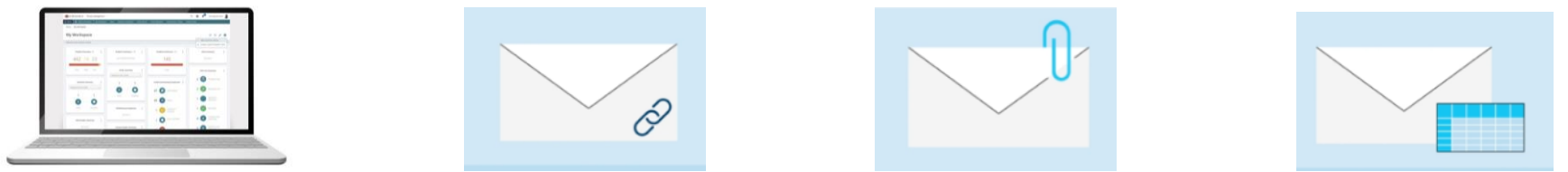

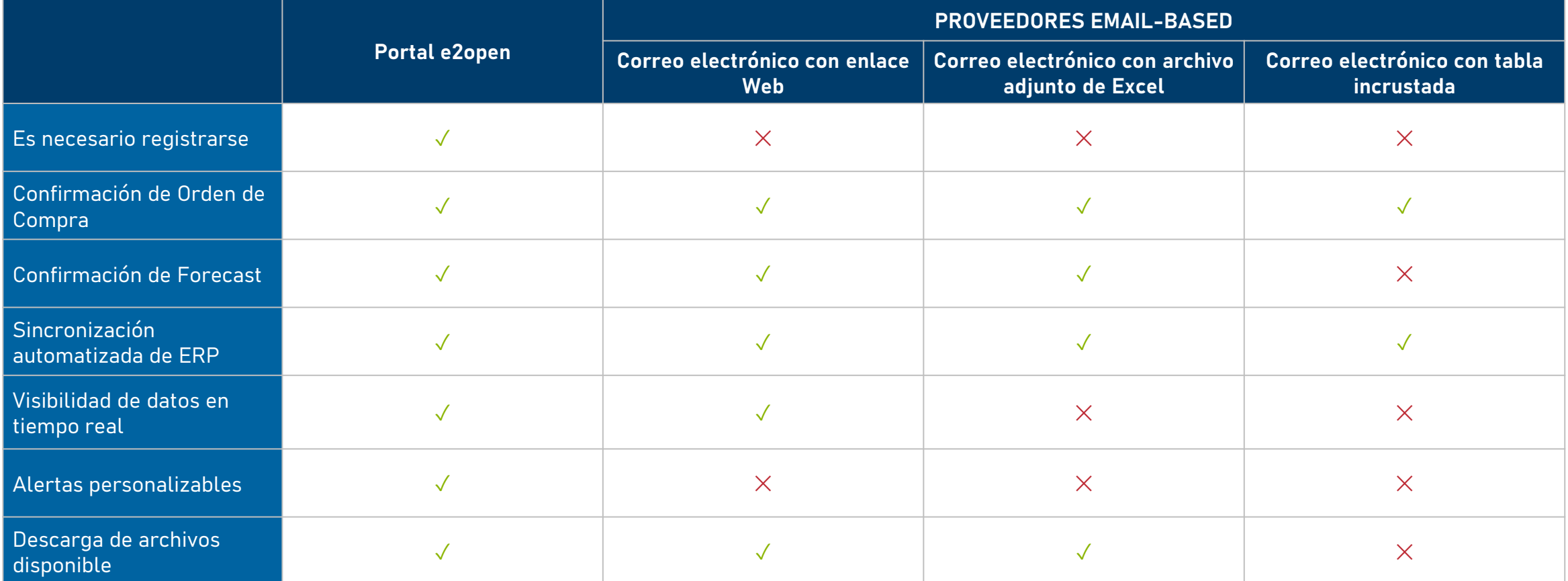

### Usuarios del Portal

#### Cómo Funciona

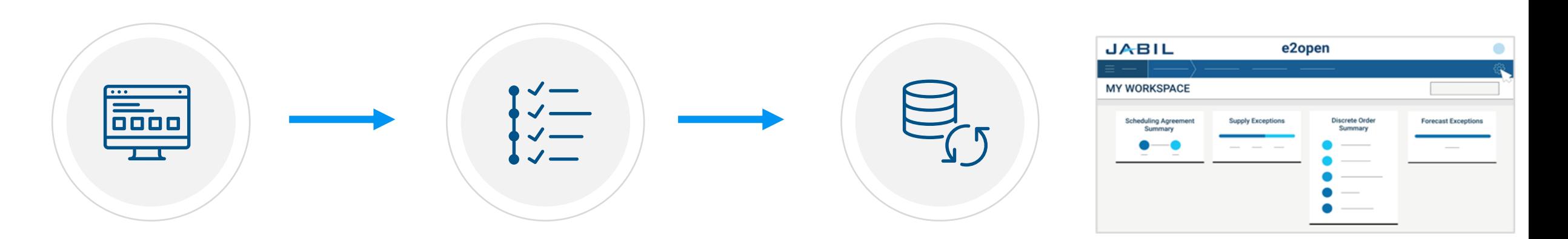

El proveedor puede iniciar sesión en el Portal en cualquier momento o utilizar el enlace de correo electrónico de las Alertas

Actualiza tu confirmación de acuerdo con las instrucciones disponibles en los [documentos de](https://www.jabil.com/about-us/supplier/supplier-collaboration.html)  [entrenamiento](https://www.jabil.com/about-us/supplier/supplier-collaboration.html)

Guarda tus actualizaciones y se sincronizarán casi de inmediato con nuestro sistema ERP(SAP)

### Correo electrónico con Enlace Web

#### Cómo Funciona

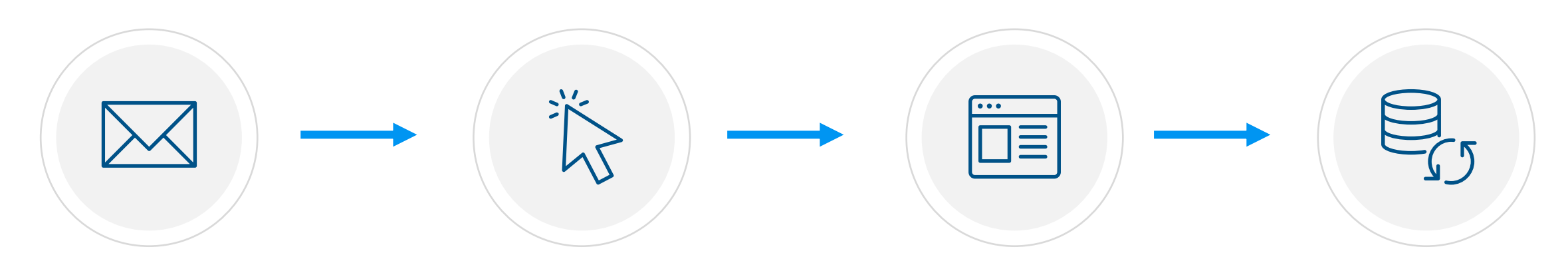

Recibes notificaciones por correo electrónico Haz clic en el enlace dentro del correo electrónico

Actualiza tu confirmación de acuerdo con las instrucciones disponibles en los [documentos de](https://www.jabil.com/about-us/supplier/supplier-collaboration.html)  [entrenamiento](https://www.jabil.com/about-us/supplier/supplier-collaboration.html)

Guarda tus actualizaciones y se sincronizarán casi de inmediato con nuestro sistema ERP(SAP)

### Correo electrónico con Archivo adjunto de Excel

#### Cómo Funciona

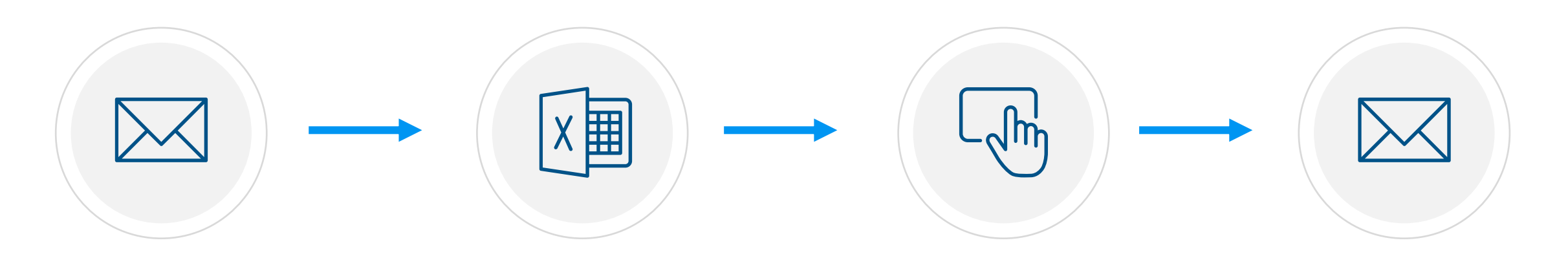

Recibes notificaciones por correo electrónico. Descarga y abre el archivo de Excel

Actualiza tu Confirmación en Excel de acuerdo con las instrucciones disponibles en los [documentos de](https://www.jabil.com/about-us/supplier/supplier-collaboration.html) [entrenamiento](https://www.jabil.com/about-us/supplier/supplier-collaboration.html)

Guarda el archivo y adjúntalo a tu respuesta por correo electrónico

Envía tu respuesta a la dirección de correo original y adjunta el archivo de Excel actualizado

### Correo electrónico con una Tabla Incrustada

#### Cómo Funciona

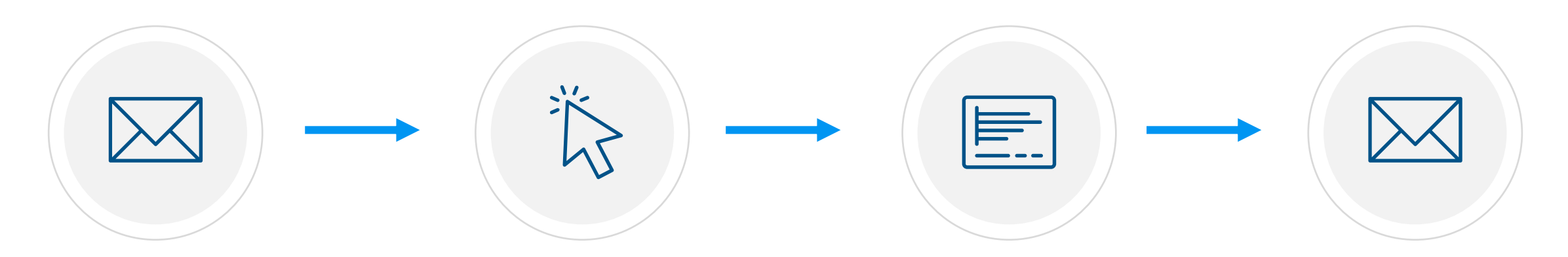

Recibes notificaciones por correo electrónico Haz clic en responder para contestar a la solicitud de colaboración

Desplázate hacia abajo hasta la tabla incrustada. Rellena la tabla dentro del cuerpo del correo electrónico según las instrucciones disponibles en los [documentos de](https://www.jabil.com/about-us/supplier/supplier-collaboration.html) [entrenamiento](https://www.jabil.com/about-us/supplier/supplier-collaboration.html)

Después de tus actualizaciones, haz clic en enviar para liberar la confirmación de las órdenes de compra a Jabil

# Next Steps

Elige la opción que mejor se adapte a tus necesidades y dirígete a nuestro Portal de proveedores para profundizar en su funcionamiento.

<https://www.jabil.com/about-us/supplier/supplier-collaboration.html>

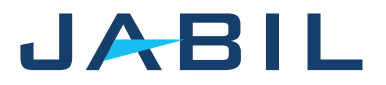